# **INDIAN YOUTH COMPUTER LITERACY MISSION**

## **2 nd Term Question cum Answer Paper**

**Set –B**

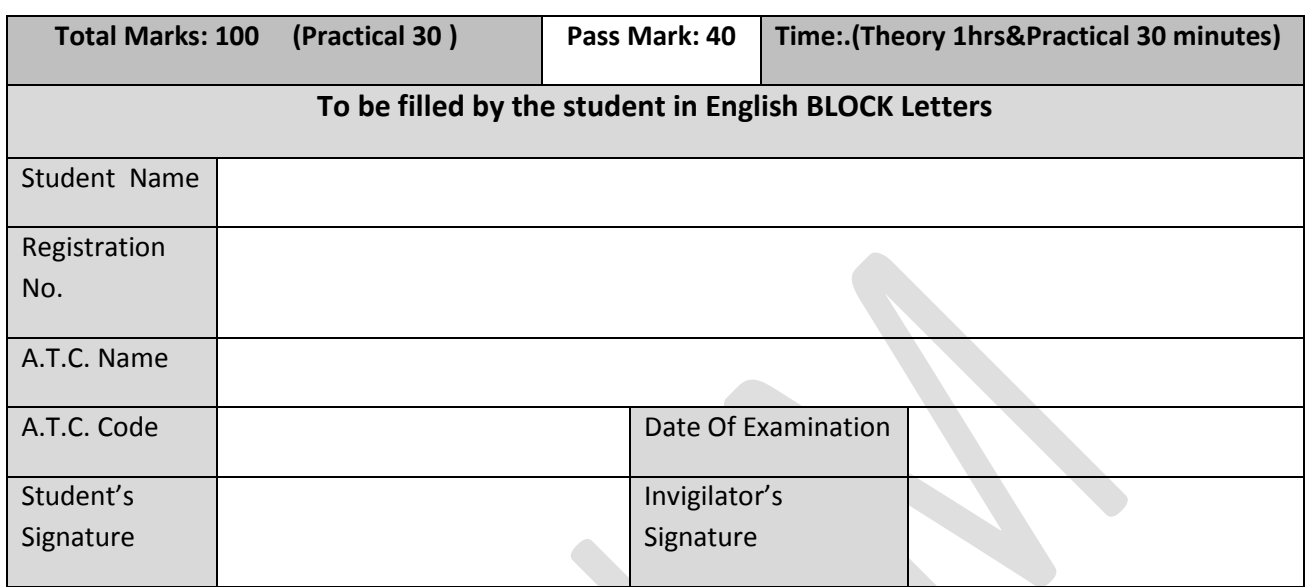

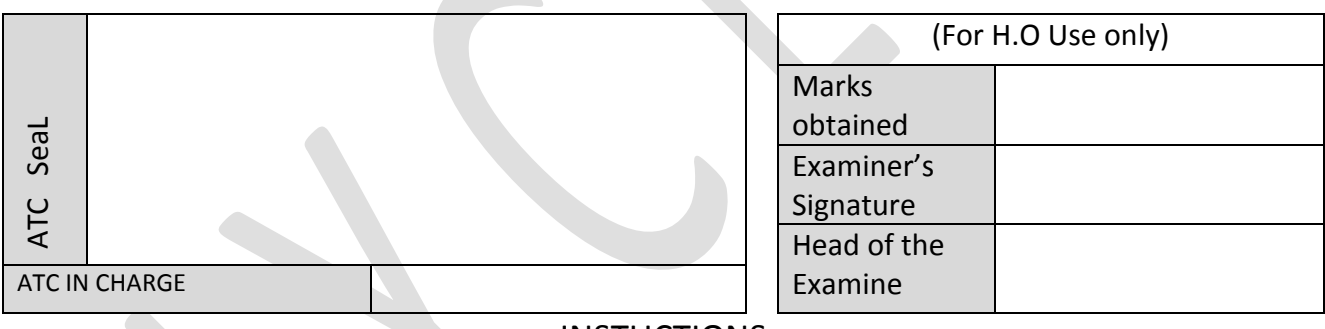

# **INSTUCTIONS**

- 1. Verify the number of pages before writing anything. In case of any error in Page numbers replace the booklet.
- 2. Do not open the question booklet until your invigilator lets to do so.
- 3. The booklet is a question cum answer sheet. All the answer must be written in the space provided according to the instruction given for each question. No separate answer sheet will be provided.
- 4. Written your registration number and other required details in space provided only.
- 5. Writing any unfair text anywhere in the booklet will be liable for the cancellation of examination.
- 6. Copies without bearing the student's signature, invigilator's signature. Registration No. and ATC's office seal will be rejected. Hence, check it before submitting to invigilator.

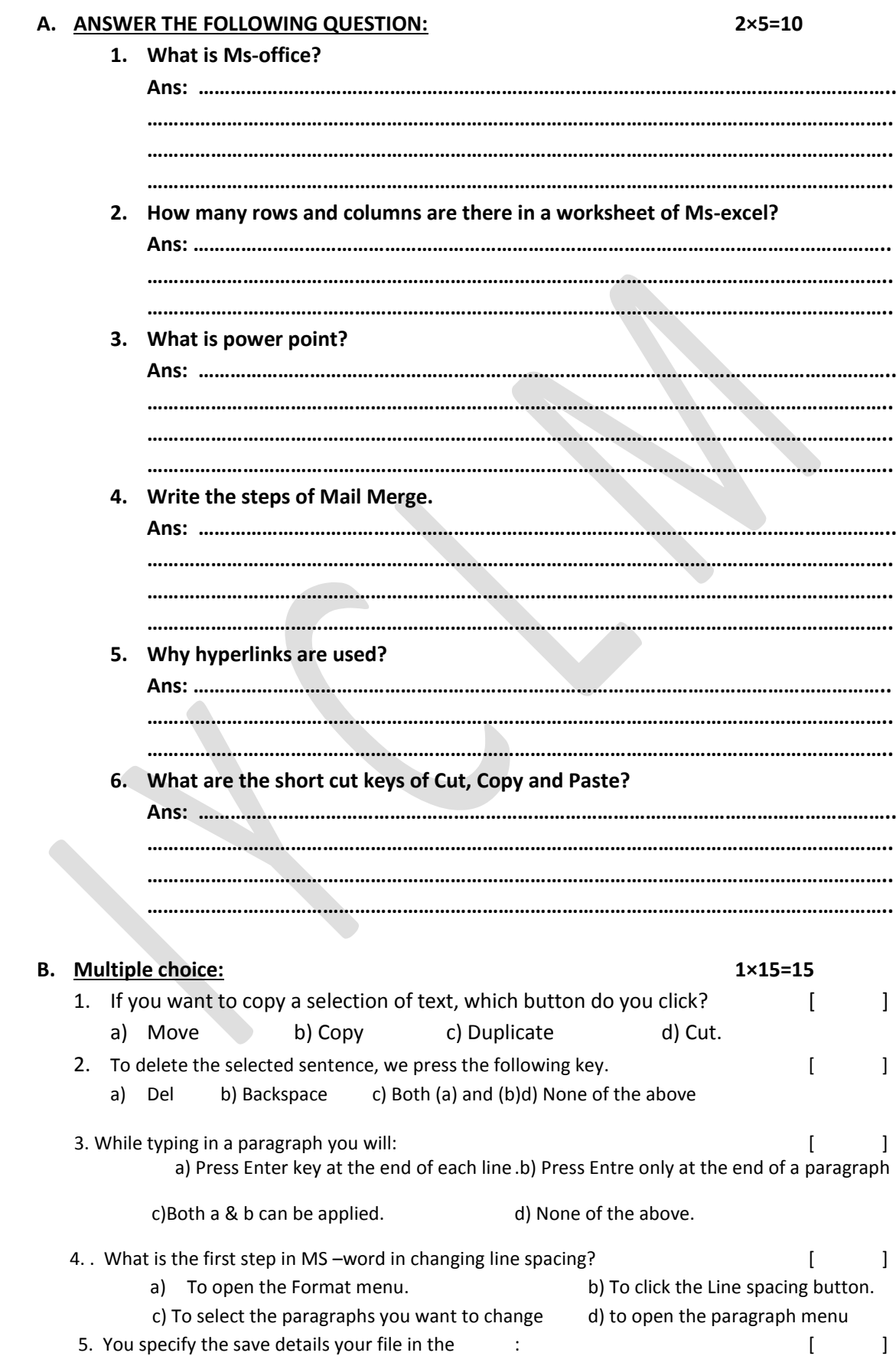

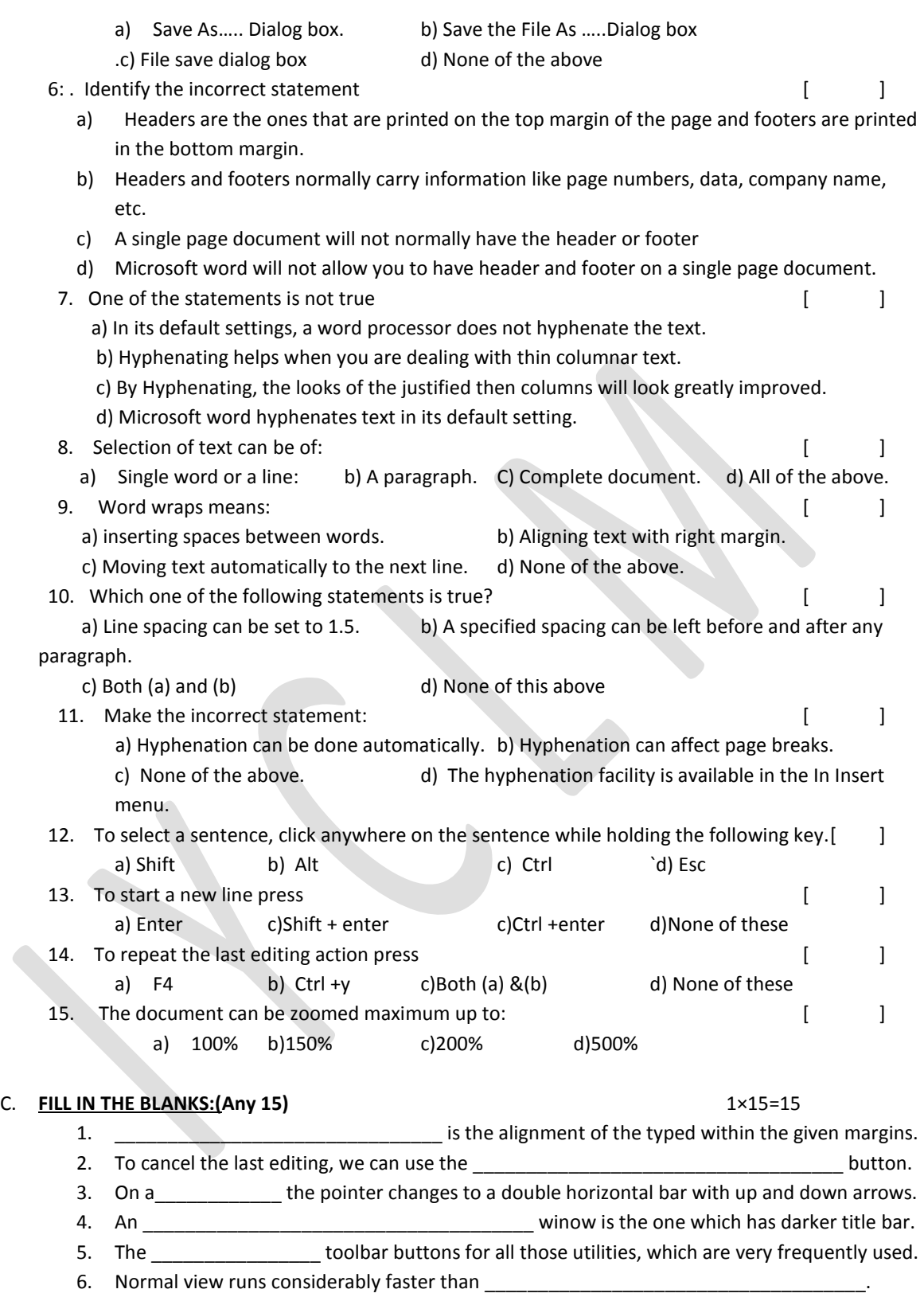

- 7. The \_\_\_\_\_\_\_\_\_\_\_\_\_\_\_\_\_\_\_\_\_\_\_\_\_\_\_\_\_\_\_\_\_ toolbar always reflects the formats of the selected text.
- 8. You can delete text one character at a time using the \_\_\_\_\_\_\_\_\_\_\_\_\_\_\_\_\_\_\_\_\_\_\_\_\_\_\_\_ key. 9. By using \_\_\_\_\_\_\_\_\_\_\_\_\_\_\_\_\_\_\_\_\_\_\_\_\_\_\_ we can switch between more than one documents.
- 10. To zoom the document, use the zoom option from the \_\_\_\_\_\_\_\_\_\_\_\_\_\_\_\_\_\_\_\_\_\_\_\_\_\_ menu. 11. A \_\_\_\_\_\_\_\_\_ is a special text which is printed at the top of each page above the normal text.
- 12. The \_\_\_\_\_\_\_\_\_\_\_\_\_\_\_\_\_\_\_\_\_\_\_\_\_\_\_\_\_\_\_\_\_\_\_\_\_\_\_\_\_\_\_ text effect adds a line through text.

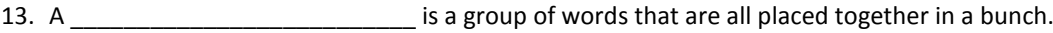

14. The Roman is the name of a\_\_\_\_\_\_\_\_\_\_\_\_\_\_\_\_\_\_\_\_\_\_\_\_\_\_\_\_\_\_\_\_\_\_\_\_\_\_\_\_\_\_\_\_\_\_\_\_\_\_\_\_.

- 15. Press of function key turns the keyboard into \_\_\_\_\_\_\_\_\_\_\_\_\_\_\_\_\_\_\_\_\_\_\_\_\_\_\_\_\_\_\_\_\_ mode.
- 16. To select a complete line, click in the \_\_\_\_\_\_\_\_\_\_\_\_\_\_\_\_\_\_\_\_\_\_\_\_\_\_\_\_\_\_\_bar to the left of the line.
- 17. Word displays the\_\_\_\_\_\_\_\_\_\_\_\_\_\_ dialogs box when you save a document for the first time.

# **D. SELECTING TRUE AND FALSE: 1×20=20**

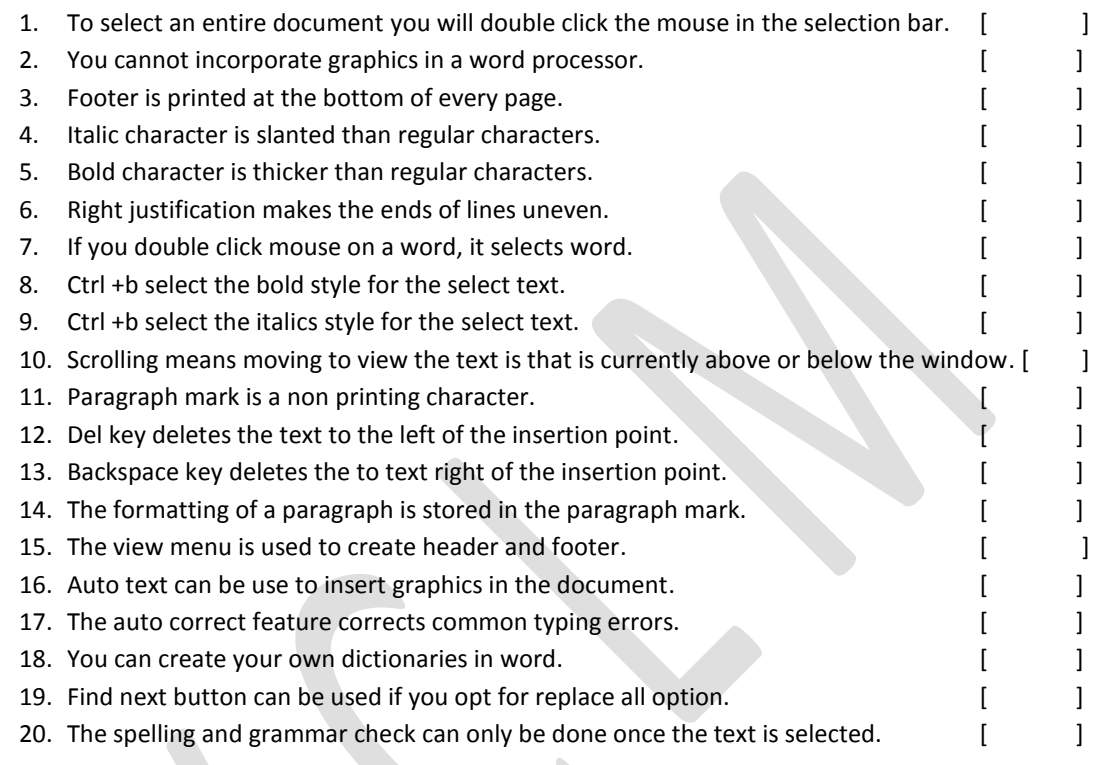

### E. **WRITE THE STEPS: (Any 5) 2×5=10**

- 1. TEXT WATER MARK.
- 2. CLIP ART.
- 3. SHAPE COLOUR.
- 4. ACTION BUTTON.
- 5. GOAL SEEKS.
- 6. MACROS.
- 7. SLIDE SHORTER VEIW

\_\_\_\_\_\_\_\_\_\_\_\_\_\_\_\_\_\_\_\_\_\_\_\_\_\_\_\_